## 건설업 기초안전보건교육 이수증 출력 방법

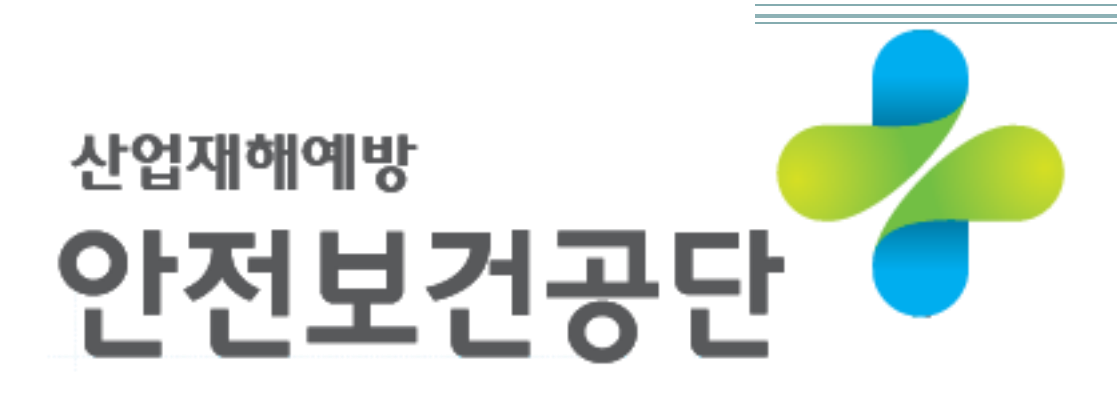

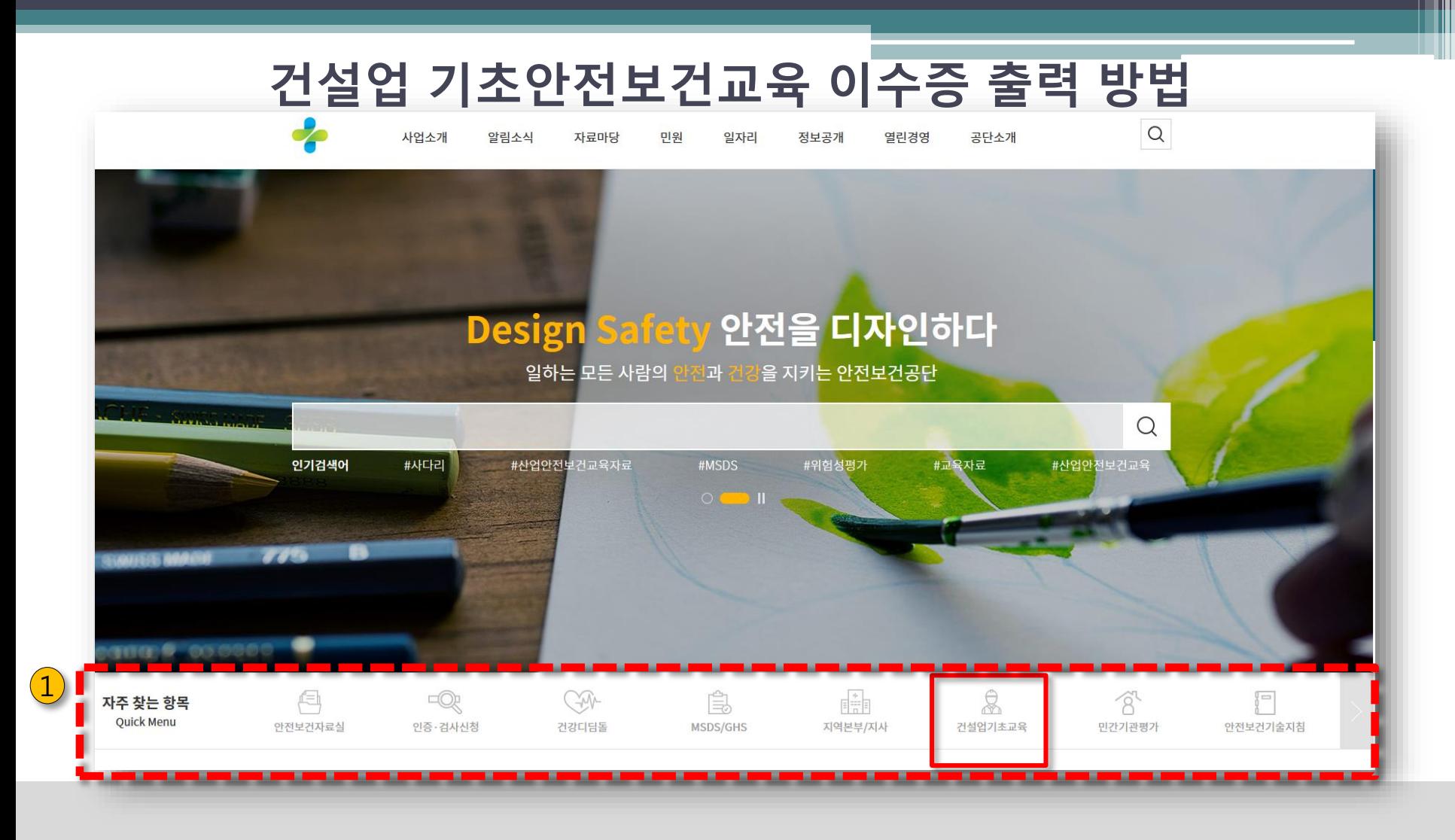

1. 안전보건공단 홈페이지 ([www.kosha.or.kr](http://www.kosha.or.kr/)) 접속하여 자주 찾는 항목(Quick Menu) > 건설업 기초교육 클릭

## 건설업 기초안전보건교육 이수증 출력 방법

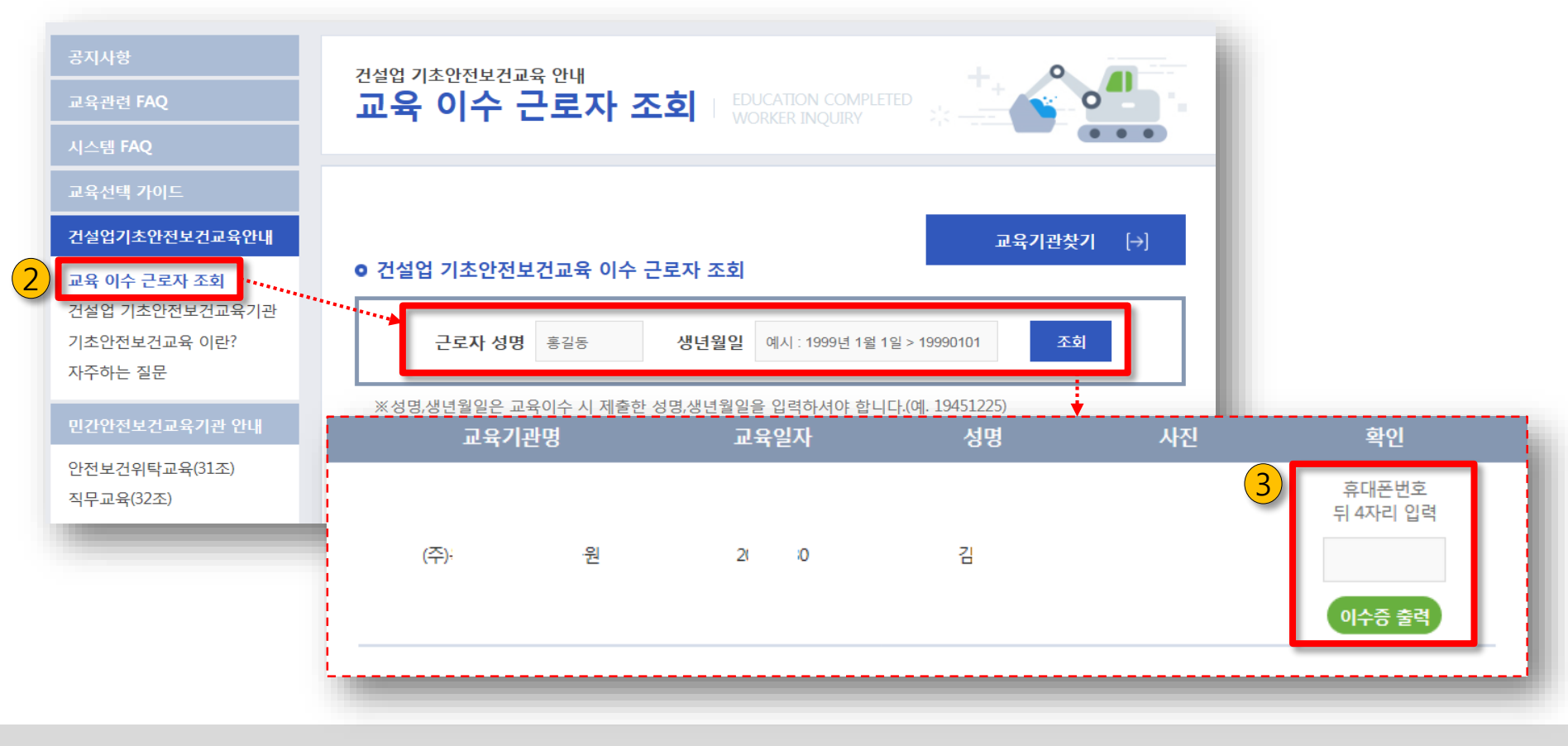

2. 교육이수 근로자 조회 > 성명 및 생년월일 입력 > 조회 3. 휴대폰번호 뒤 4자리 입력 > 이수증 출력 후 검진기관으로 제출